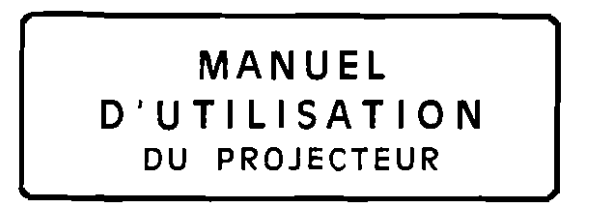

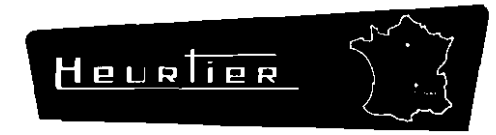

# LE ROND-POINT 42 - SAINT-ÉTIENNE - FRANCE

Téléph. (77) 33-07-63

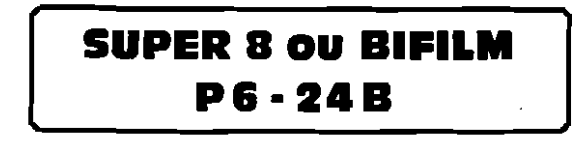

 $\sim$ 

 $\sim$ 

 $\mathbf{z} \leftarrow \mathbf{z}$ 

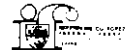

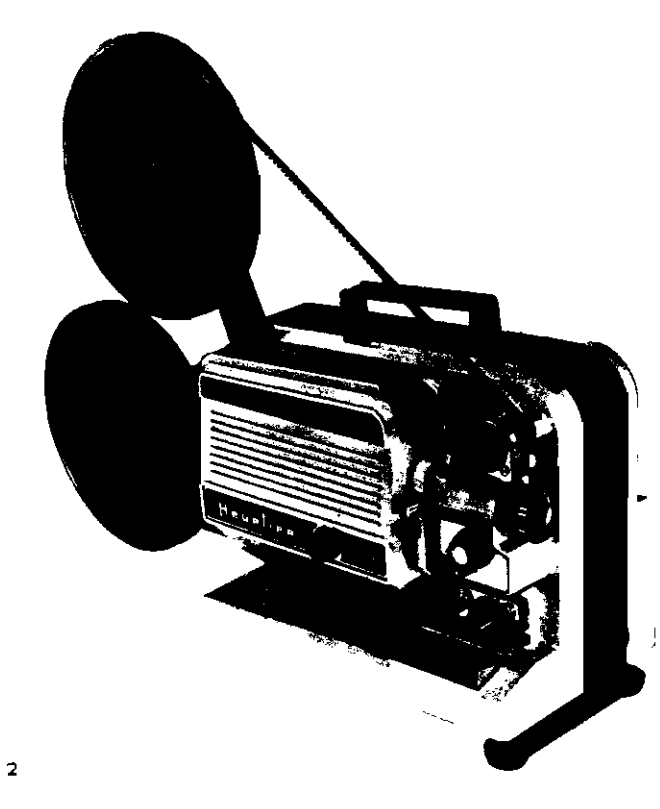

# SOMMAIRE

Description de l'appoareil page 4 à 9

Projection de votre premier film page 10 à 15

**Bifilm** 

pages 16 et 17

Entretien page 18

Complément sonore page 19

Votre P 6-24 B est le plus complet de tous les projecteurs SUPER 8 ou BIFILM (8 et super 8),

nuisau'il vous permet :

- · le chargement automatique.
- $\star$  la projection aux cadences 6  $\cdot$  8  $\cdot$  18 et 24 images seconde.
- + le ratenti sans scintillement ni diminution de luminosité.
- \* une projection très lumineuse grâce à une chute très rapide du film et à la lampe au Quartz 12 v. 100 w. placée horizontalement dans l'axe d'un miroir dichroïc.  $\star$  la marche arrière.
- \* l'arrêt sur l'image
- \* le reembobinage en quelques secondes sans aucune manœuvre.
- \* il est utilisable sur tous les réseaux alternatifs de 110 à 240 v.
- \* objectif zoom.

Votre P 6-24 B a été conçu pour donner le maximum de confort à l'obérateur.

- \* il possede une prise de courant pour lampe de salle.
- \* commandes par touches, groupées sur un seul clavier.
- $\star$  son utilisation est simple et rationnelle
- $\star$  il ne demande aucun entretien fastidieux.

圖

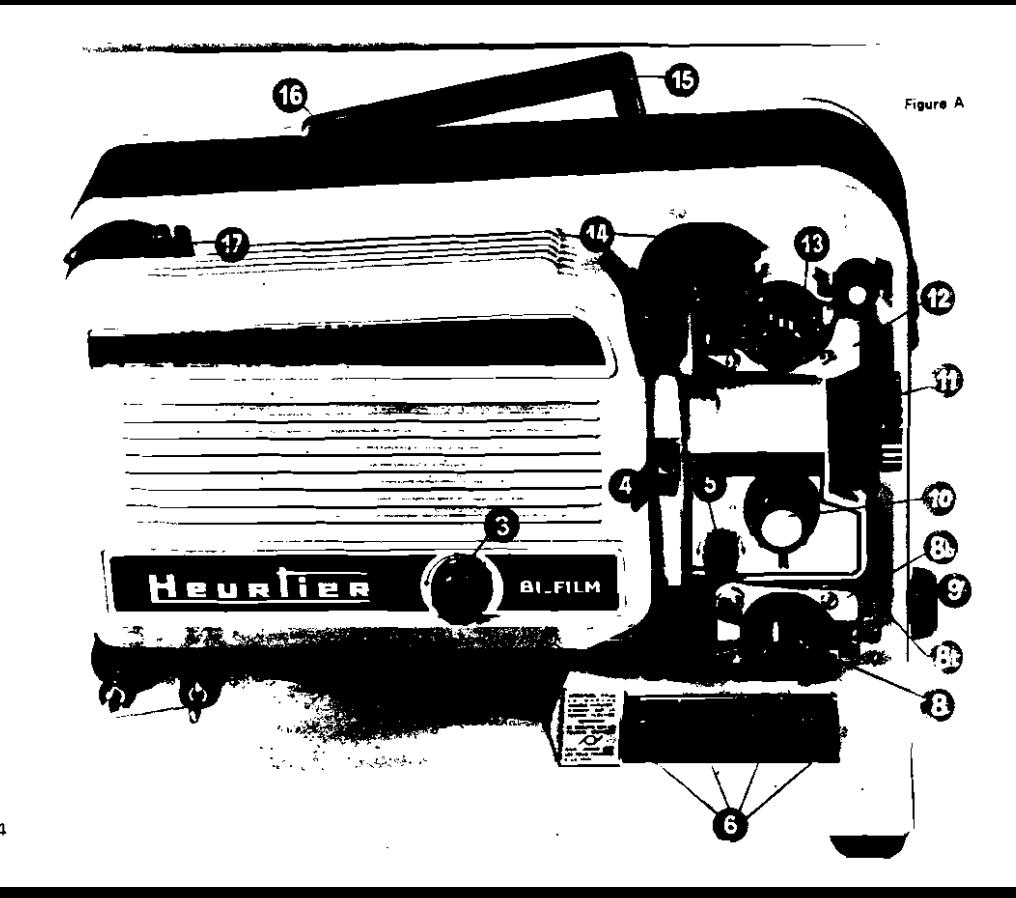

Avant de procéder à la mise en route de votre appareil, il est bon de vous famillariser avec les différentes commandes, alin de connaître parfaitement toutes les manœuvres avant et pendant la projection, afin d'en tirer le maximum de satisfaction.

[2] Inqure Al - Porto-bobine: soulevez le premier bras au-dessus de rappareil lusquau moment de l'enclanchement par le cliquet (bouton rauge N 16)

(3) - (figure A) - Bouton gui permet l'ouverture du carter et donne acces a la lampe bas voltage.

(4) (flaure A). - Tirette permattant de modeher les dimensions de la fenètre selon le format utilisé (à déplocer dans le sena des flèches gravées sur la boutani Cetta tiratta n'existe que sur les projecteura bifilms

(5) - Higure A) - Bouton mollete servant au codrage de l'impos, et permet d'obtenir une image complète

(5) - (liqure A) - Clavier de commande comprenant 4 touches equipees de microcontacts

> Premiera touche (marquee (-) commande la marche arriere

> Deuxieme touche (marquee  $\{\cdot\}_1$  sert a la mise en route de l'appareil Troisleme touche (marques (1) allumage de la lampe de projection

Quatrième touche (marquée b) touche rouge sere utilisée lorsque vous posséderez le complément sonore.

Litiliantion du clavier. - Exercez une pres sion sur la touche, ce qui permet d'obtenir la commende désirée. Une deuxième pression fait remonter la touche et stoppe le commande.

La première louche (marquée <- ), commandant la marche erriere du film, doit Area utilisée moteur arrêté.

 $(7.13)$  - (havre A) - Débitsurs servent à l'entrainement du film.

/8-8"-121 - (figure A) - Presse-films dont le fonction consiste a maintante la film contre (15) - Higura A) - Polymbe. le debiteur

 $(B^{(n)})$  - (liqure A) - Petit butoir à 2 positions : 1.) rabattu sur le débiteur N° 7 pour l'uti-Seaton du projecteur must ; 2") il sera releve oour laisser passer le film vers le lectaur de son lorsque vous posséderez la nartie sonore

(9) - Thoure Al. - Bouton servent à débloquer la béquille télescopique afin de donner une inclinaison correcte à l'appareil par rapport à l'écran.

(10) - (figure A) - Bouton servant en cours de projection, à modifier la cadence (en 8.8.18 ou 24 mages seconds) et vous permettra l'arrét sur l'image

 $(11)$  - (figure A). - Objectif soon, comprenant 2 réglages. L'objectif lui-même pouvant se tourner dans les deux sens pour obtenir la netteté, et l'autre pour obtenir une image plue ou moine grande.

(141 - Ifiqure A). - Chargest, Appareillage destine au chargement automatique du film

(16) - (figure A) - Réembobinage. Une légère pression sur l'index hourant sur la poignée, vous permet un réembobinege rapide de votre film.

[17] . [figure A]. - Cliquet servant à l'enclanchement automatique des bras porte-babines et permettant également la fermeture. en poussant legèrement ce bouton sur la droite.

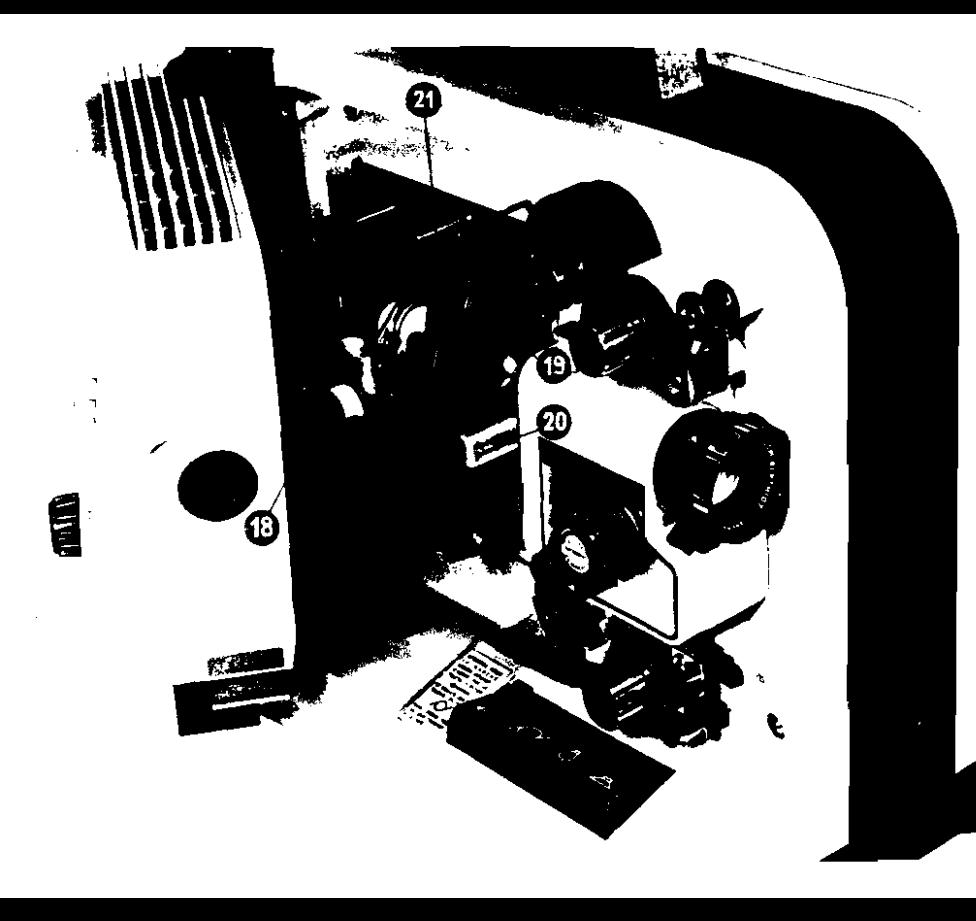

 $\tilde{\sigma}$ 

# BOUTONS ET ACCESSOIRES DECREE SE TROUVANT A L'INTERIEUR<sup>SPER</sup>EAPE

(Figure B1. - Première opération, ouvrir le carter au moyen du bouton n° 3, mettre le repere rouge sur la lette O.

A l'intérieur, se trouve la lampe bas voltage. (12 V 100 W) au quartz Nº 21 - figure B. Pour son remplacement ou pour obtenir un meilleur centrage se reporter à la page 1B.

- (19) (figure B) Filtre de protection qui sintercale automatiquement entre la lampe et le film (position arrêt sur image).
- $(20)$  (figure B). Presseur dont la fonction est de maintenir le film devant la fenètre de projection. Ce presseur est facilement demontable (voir figure) et permet le nettoyage de la fenêtre de projection. Après avoir replace le presseur refermons le carter, en mettant le repere rouge sur la lettre F

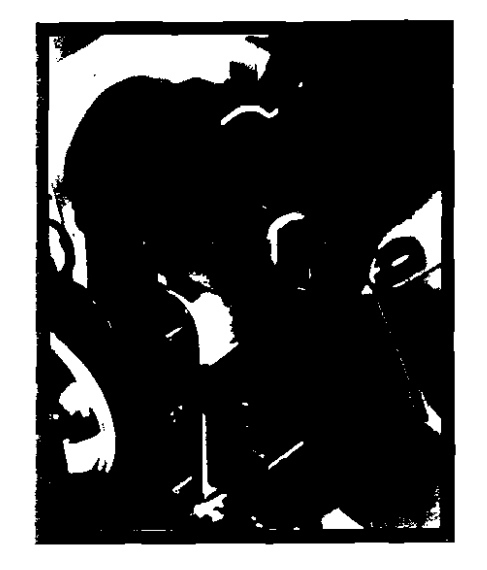

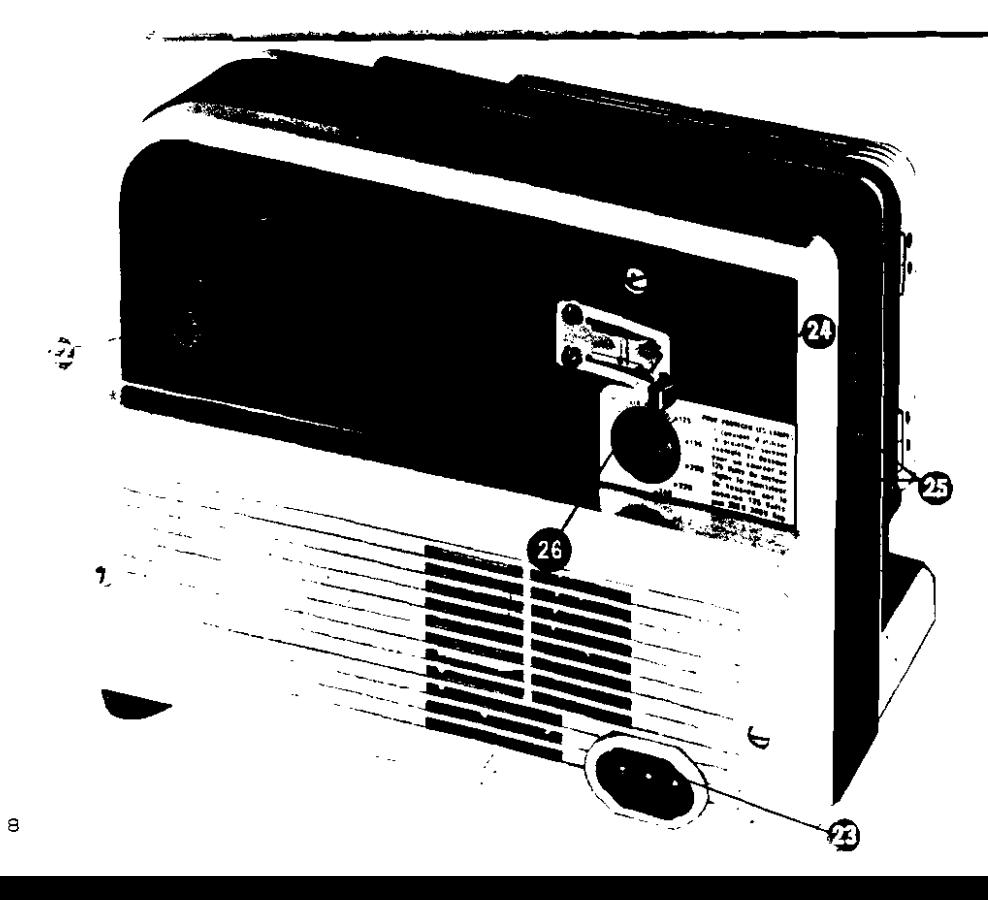

Figure C. -- Cette face comporte le bouton n° 22, qui a 2 positions (18 ou 24). Ce bouton doit être utilisé lorsque le projecteur est en marche avant seulement.

Le bouton n° 22 doit être tourné jusqu'à la fin de sa course dans le sens de la flèche correspondant à la cadence desirée.

Cette manœuvre complétée par la commande n° 10, permet de faire varier la cadence en cours de projection

Exemple de fonctionnement de cette commande (voir tableau ci-dessous).

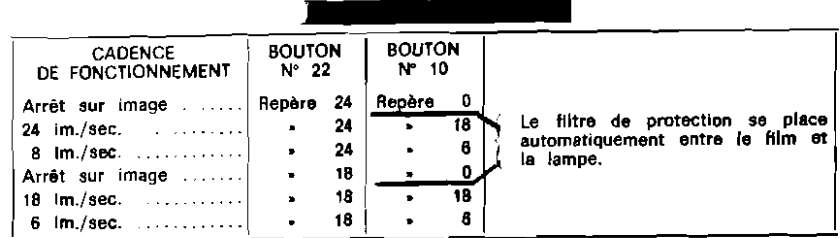

Pour exiter une modification des boucles du film, toutes ces opérations doivent être rapides.

Ces différences de cadence de fonctionnement ne causent aucun ennui au point de vue refroissement, scintillement et eclairement grâce au filtre anticalorique intercalé automatiquement,

 $N^{\circ}$  23  $\sim$  Prise d'alimentation à 3 broches, à raccorder au secteur.

- Nº 24 Couteau servant à découper l'extrémité du film avant d'effectuer le chargement automatique.
- Nº 25 Prise pour lampe de salle. Le fonctionnement de cette lampe de salle est commandé autometiquement par la touche se trouvant sur le clavier (N° 6) et marquée lampe. Cette prise est raccordee directement sur secreur et ne subit aucune influence par la commande du sélecteur de tension  $(N^2 26)$

La puissance de cette lampe de salle ne doit pas dépasser 60 W.

N° 26 - Un sélecteur de tension a 6 positions, qui permet l'utilisation de l'appareil sur différents voltages, courant alternatif.

**PARTY AND PERSON Representative Control** 

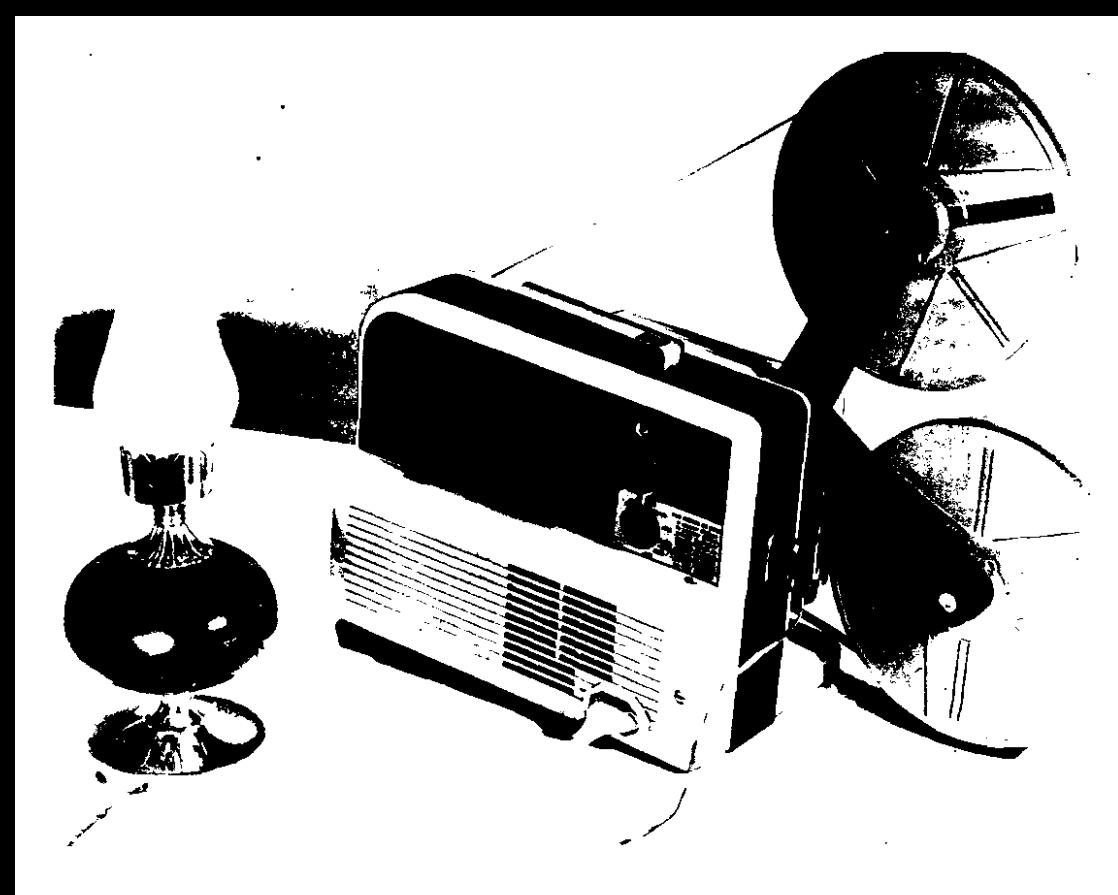

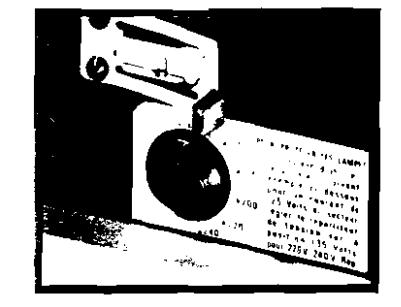

\_\_\_\_\_\_

# OPÉRATIONS PRÉLIMINAIRES

Pour protéger les lampes, il convient d'utiliser le projecteur suivant exemple ci-dessous :

Exemple: Pour un courant de 125 Volts au secteur, regier le répartiteur de tension sur la position 135 Volts.

> Pour un courant de 220 Volts au secteur, régler le répartiteur de tension sur la position 240 Volts.

NOTA - Chaque fois que l'on positionne le répartiteur de tension sur un chiffre plus élevé, cela diminue la tension sur l'appareil.

Si l'on amène le répartiteur de tension sur un chiffre plus faible, cela augmente la tension sur l'appareil, et dans ces conditions, il y a risque de détérioration de la lampe.

Si, par temps froid, le moteur a des difficultés à démarrer, procéder comme suit :

1") amener le répartiteur (lampe éteinte) sur une position inférieure, c'est-à-dire pour un courant de 125 Volts au secteur, régler le répartiteur de tension sur la position 110 Volts : pour un courant de 220 Volts au secteur, régler le répartiteur sur la position 200 Volts, etc...

2") - laisser tourner l'appareil quelques minutes, puis ramener le répartiteur de tension sur sa position habituelle.

Après ce premier règlage, branchez à l'appareil (prise nº 23), le cordon d'alimentation à 3 broches. Raccordez celui-ci au secteur. BRANCHEZ VOTRE LAMPE DE SALLE (prise nº 25).

 $11$ 

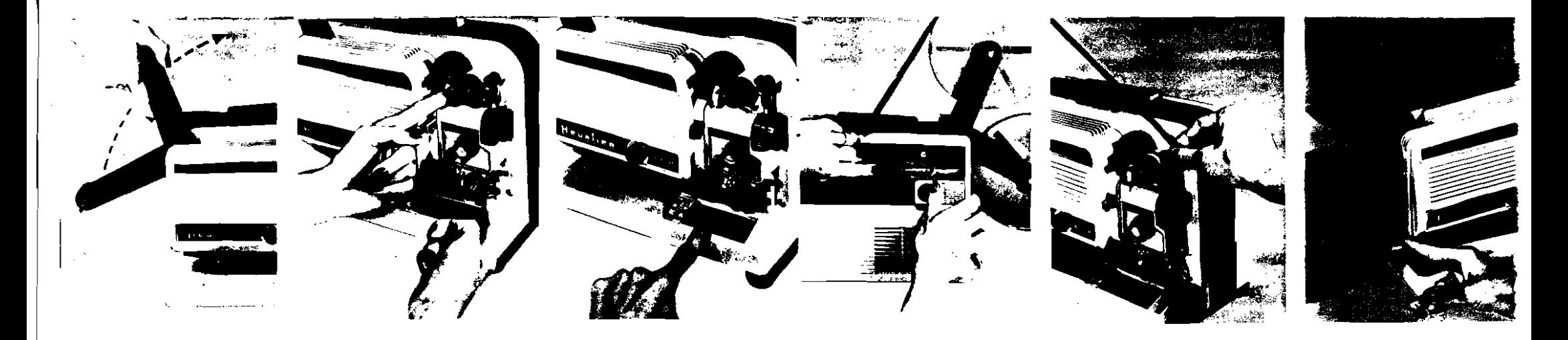

## 1" OPERATION, -- Remontez les porte-bobines en soulevant le premier bras au-dessus de constrait, jusquia, Lenclenchement

Find a bobine de votre film dans l'axe the trust superieur line des encoches du an contractor contractor bobine doit s'encasas a letterant) puis rabattre la contra la encuració Procédez de and the contract of the entrice.

- 2<sup>e</sup> OPERATION. Si ce n'est dejà fait, rabattre le petit butoir (n° 8<sup>ter</sup>) contre le débiteur (nº 7), et après cette opération, refermez les presse-films (n° 8 et 8"x") ainsi que le presse-film supérieur (n° 12).
- 3<sup>t</sup> OPERATION. Mettre en route l'appareil. en enfoncant la touche moteur, et tirez le chargeur automatique (nº 14) jusqu'à sa butée.

## 4<sup>.</sup> OPERATION. Chargement automatique.

Après avoir redressé sur quelques centimètres, le début du film placer la perforation du film dans le picot et appuyer sur le bouton rouge (nº 24). Passez le film entre les deux becs du presse-films (nº 12). afin de mettre en contact les encoches de votre film avec les dents du débiteur (nº 13). Votre film se déroulera autometiquement en paesant par l'Intérieur du chargeur, dane le couloir, puis s'enroulera autour du second débiteur. A ce moment, repoussez rapidement le chargeur (nº 14) jusqu'à sa position initiale.

Effectuez le guidage à la main jusqu'à la bobine réceptrice dont la forme spéciale obligers automatiquement le film à s'enrouler.

 $-15$ 

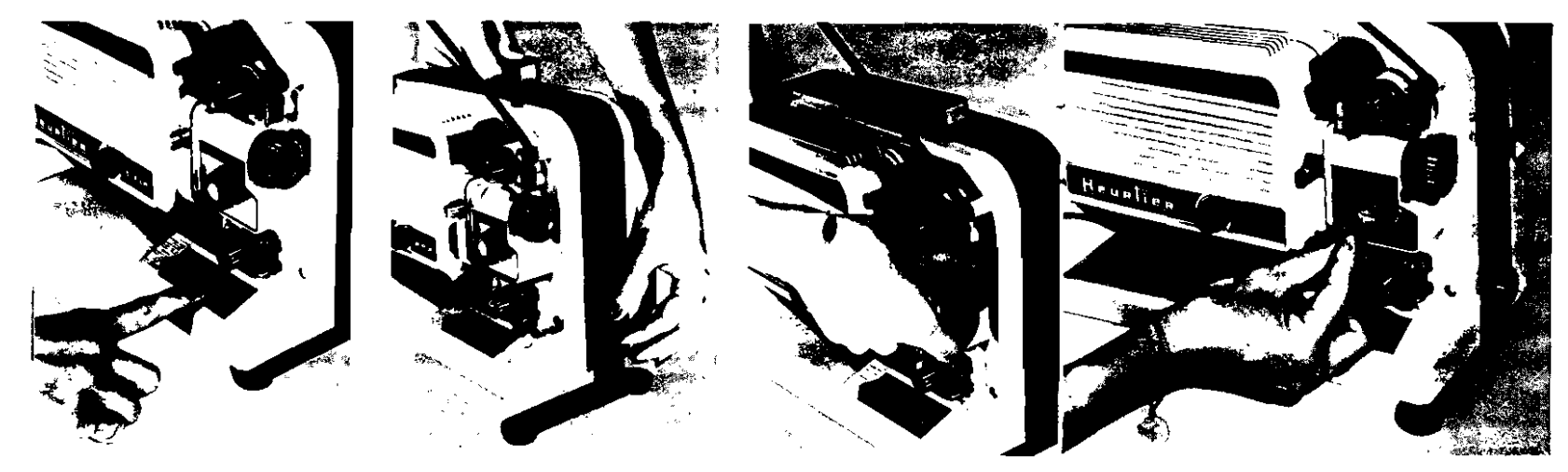

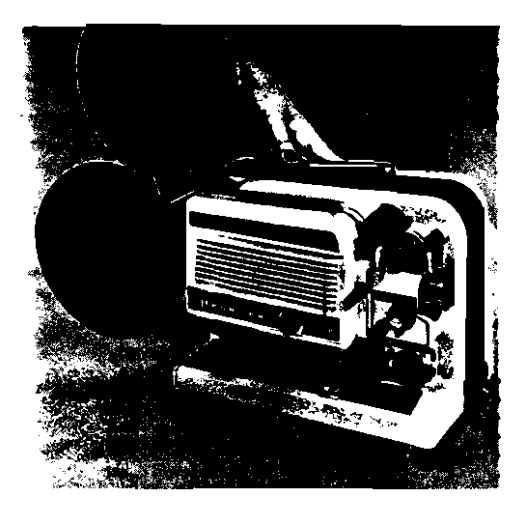

5' OPERATION. - Allumage de la Lampe, en entoncant la touche lampe.

### 6' OPERATION -DEBUT DE VOTRE PROJECTION

Centrage de l'image sur votre écran, inserrez le bouton (n. 9) qui vous libérera communities to less singue afin de donner te conaison, erecte de l'appareil par and a contemplate

me tourner l'objectif itse au point the sens) afin d'obtenir the contract of attended to the commension de l'image **COLLE Sand Mark** 

objectif Zom Berthiot : en vissant ou devissant la bague avant.

Cadrage de l'image. - Pour remédier au phenomene d'une image incomplète, tournez legèrement le bouton moleté (n° 5).

7' OPERATION. - Pendant son fonctionnemen! en marche avant, il vous est possible, au moven des commandes (n° 10 et 22) de modifier le cadence, soit 6, 8, 18 ou 24 images seconde. De même, vous avez la possibilité d'obtenir l'arrêt sur l'image.

8<sup>.</sup> OPERATION. -- Marche arrière : Arrêtez le moteur, puis enfoncez la touche (marqués ←) Apres cette operation remettre le moteur en marche. Operation inverse, pour revenir en marche avant

#### 9' OPERATION. - Réembobinage: Votre film est terminé. Arrêtez la lampe. Accrochez l'extrémité de votre film terminé sur la bobine vide, puis exercez une légere pression sur l'index figurant sur la poigne? (nº 16). le projecteur fonctionnant en marche avant.

 $15$ 

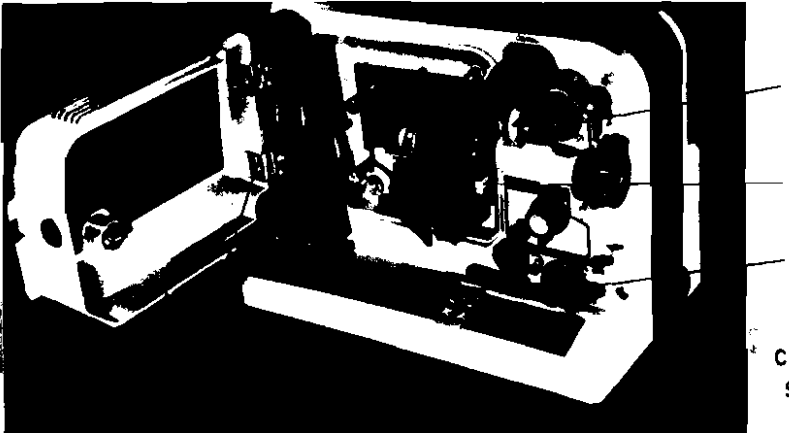

A

A

\_ Tirer les 2 boutons A (voir dessin) pour accéder aux groupes debiteurs que l'on positionnera de ment automatique, a l'aide d'un des deux opérant de deux opérant soit pour le 8, soit pour le SUPER 8<br>Les inversant soit pou

IMPORTANT - Après le montage des débiteurs désirés, rabattre complétement de Fond aux automatique peut s'effectuer egalement de la partie de la pare a du manuel automatique peut s'effectuer egalement pas de la partie de la

 $-$  Changer le cache de la fenêtre en manœuvrant la tirette nº 4. grande fenètre pour le SUPER 8

petite fenêtre pour le 8 m m normal

Changer les manchons des bras porte-bobines

le crametre intérieur ces bobines SUPER 8 etant plus grand oue celui des -ocmes 8 m-m. Il convient de placer les manchons 8 (voir de55m) sur t axe des . ras pour recevoir tes bobines SUPER B

LES AMÉNAGEMENTS PARTICULIERS AU **BIFORMAT** APPORTENT DES POSSIBILITES SUPPLEMENTAIRES. <sup>4</sup>TRES INTERESSANTES POUR L'UTILISATEUR:

SIMPLICITE DU 1° - Execution manuelle du chargement  $2<sup>°</sup>$  - Défilement image par image :<br>CHANGEMENT DE FORMAT automatique

**Caguer** 

lement le film dans le couloir du charge- défiler le film à la main, toujours en<br>ment automatique, a l'aide d'un des deux opérant sur les boutons moletés placés à

le petit diamètre des roues dentees pour le 8 m m normal et pouvoir de la pouvoir de la pouvoir de la pouvoir c<br>Intes le montage des débiteurs désirés, rabattre complètement à l'ond de la pouvoir de la parament de la parme **CONTRE les débiteurs** les presses films 8 . 8 bis . 12, fig A, page a du manuel avec le moteur, le projecteur n'etant pas<br>a ce moment-la sur la position "arrêt sur le projecteur n'etant pas image

CHANGEMENT DE FORMAT automatique :<br>
SUR LE BIFILM P 6-24 B cours de projection, et l'appareil en En cours de projection, et l'appareil en SUR LE<br>
sur image on peut faire avancer manuel position factiler le film à la main, nt soit pour les soit pour le surfait de l'axe des débiteurs, de la débiteur de l'axe des débiteurs, de l'axe des débiteurs, de<br>— le grand diamètre des roues dentees pour le SUPER B la mormal le SUPER De l'axe des debiteur

the company of the second company of the company of the company of the company of the company of the

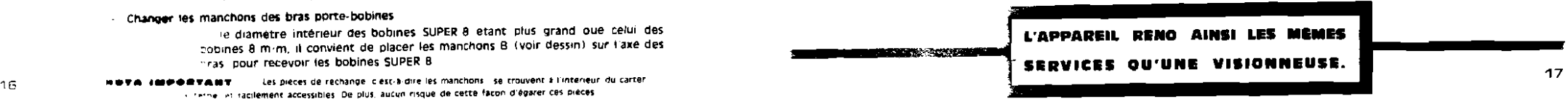

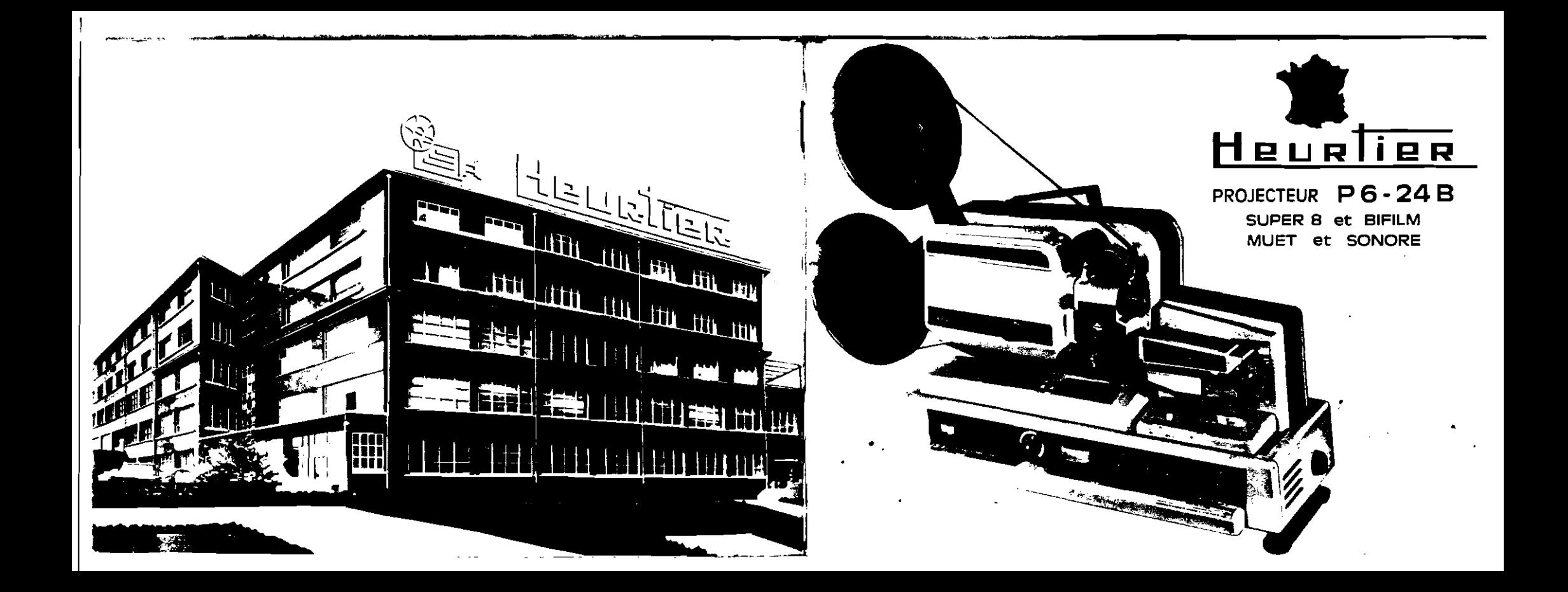